## Logging into Curriculum Management System

Accessing the Curriculum Management System

- To access AKARI click <a href="https://nuig.akarisoftware.com/curriculum/">https://nuig.akarisoftware.com/curriculum/</a>
- Log in using the Federated Access

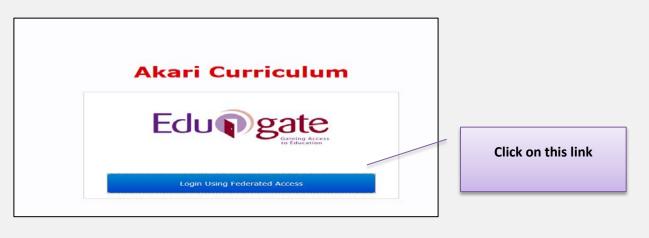

• Enter Username and Password using staff ID and PC password

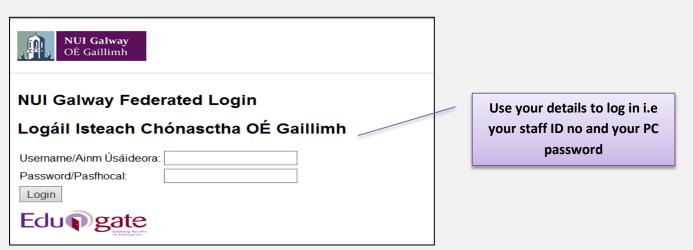

## SUPPORT:

There are three types of support channels for this service depending on the issue/request. However, please visit the <u>Curriculum Management FAQ</u> page before logging a support request.

<u>Technical Issues</u>: All Technical issues such as account creation, access to service and performance issues should be directed to the <u>Service Desk</u>.

<u>Curriculum Issues</u>: Curriculum/Syllabus support queries, issues and requests should be directed to the Syllabus Team in <u>Academic Records</u>. Please visit the <u>Akari Helpdesk</u>.

**CELT:** Issues with adding instructors on blackboard should be directed to CELT

Curriculum Management System (updated October 2017)

## **Create Course Stream**

## 

- Once you have completed the Course set up the next step is to create a New Course Stream
- A Course Stream is where you add the Course Instance and the Modules

|                   | Akari Curriculum                       | Ноте | Modules * | Subjects * | Course Streams * | Courses • | Reports * | Settings |
|-------------------|----------------------------------------|------|-----------|------------|------------------|-----------|-----------|----------|
|                   |                                        |      |           |            |                  |           |           |          |
|                   |                                        |      |           |            |                  |           |           |          |
| Main              |                                        |      |           |            |                  |           |           |          |
| Affiliated Course |                                        |      |           |            | _                |           |           |          |
| Streams           | Course Stream Code Course Stream Title |      |           |            |                  |           |           |          |
|                   | Create Course Stream                   |      |           |            |                  |           |           |          |
|                   | Create Course Stream                   | (    | Click on  | 'Create    | Course Str       | eam'      |           |          |

| ax 8 | Create a new<br>Course Stream<br>Title<br>Valid From<br>Discipline | Course Stream Master of Engineering - Software Engineering 2016-17 (01-09-16 - 31-08-17) College of Engineering & Informatics Cancel Create Click on 'Create' | n<br>e |
|------|--------------------------------------------------------------------|----------------------------------------------------------------------------------------------------|--------|
| lick | Save Course Stream at eac                                          | Curriculum Management System (updated October 2017) 2                                                                                                    |        |

| INFO       Course Stream created successfully         Main         ffiliated Course                                     | Main  filiated Course treams Course Stream Code Course Stream Title  Master of Engineering (Draft)    | Main  Iffiliated Course Itreams Course Stream Code Course Stream Title  Master of Engineering - Software Engineering (Draft) Create Course Stream You will see your New Course Stream under |      | Akari Curriculum Home Modules - Sub | ojects 🔻 Course Streams 🔻 | Courses 🔻 Rep               | orts 🔻 Settings 🔻 |  |
|----------------------------------------------------------------------------------------------------|----------------------------------------------------------------------------------------------------|----------------------------------------------------------------------------------------------------|------|-------------------------------------|---------------------------|-----------------------------|-------------------|--|
|                                                                                                    | filiated Course<br>treams Course Stream Code Course Stream Title<br>Master of Engineering (Draft)     | filiated Course Stream Code Course Stream Title  Master of Engineering - Software Engineering (Draft)  Create Course Stream  You will see your New Course Stream under                      | INFO | Course Stream created successfully  |                           |                             |                   |  |
|                                                                                                    | Tiliated Course Stream Code Course Stream Title  Master of Engineering - Software Engineering (Draft) | filiated Course Stream Code Course Stream Title   Master of Engineering - Software Engineering (Draft)  Create Course Stream  You will see your New Course Stream under                     |      |                                     |                           |                             |                   |  |
|                                                                                                    | Master of Engineering - Software Engineering (Draft)                                                  | Master of Engineering - Software Engineering (Draft) Create Course Stream You will see your New Course Stream under                                                                         | L    |                                     |                           |                             |                   |  |
| Create Course Stream       You will see your New Course Stream under         the Course Stream Title description, which | the <b>Course Stream Title description</b> , which                                                    |                                                                                                    |      |                                     |                           | you can now <b>click on</b> |                   |  |

The New Course Stream main page will appear

You can follow the Training Documents on 'Updating a Course Stream' for the next steps

| OÉ C                                 | Galway<br>Gailimh            |                   | IING OF ASSESSMENTS RE | DECT PROGRAMME     | DRAFT        |
|--------------------------------------|------------------------------|-------------------|------------------------|--------------------|--------------|
| Master of Engineer                   | ing - Software Engi          | ineering          |                        |                    |              |
| No Programme Award Assign            | ed                           |                   |                        |                    |              |
| Course Stream Code:                  |                              | Mode of Delivery: | Taught - Full Time     | No. of Semesters : |              |
| NFQ Level:                           | 9                            | EQF Level:        | 7                      | EHEA Level:        | Second Cycle |
| Embedded Award:                      | No                           |                   |                        |                    |              |
| Valid From:                          | 2016-17 (01-09-16 - 31-08    | 3-17)             |                        |                    |              |
| Course:                              | Master of Engineering - Soft | tware Engineering |                        |                    |              |
| Discipline:                          | College of Engineering & Inf | formatics         |                        |                    |              |
| Course Stream Director:              | Sheila Coyle                 |                   |                        |                    |              |
| Educational Aim of<br>Course Stream: | n/a                          |                   |                        |                    |              |
| Clearing House Code:                 |                              |                   |                        |                    |              |
|                                      |                              |                   |                        |                    |              |

|                                                               | Curriculum Management | System (updated October 2017) |  |  |
|---------------------------------------------------------------|-----------------------|-------------------------------|--|--|
| Click Save Course Stream at each step, saving message appears | Saving                | followed by message saved     |  |  |